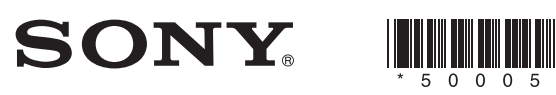

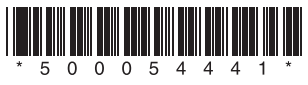

5-000-544-**41**(1)

## MHC-V82D/MHC-V72D

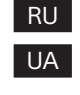

В иллюстративных целях использована модель MHC-V82D. На малюнках показано модель MHC-V82D.

© 2019 Sony Corporation Printed in Malaysia

## Подключение системы к телевизору Підключення системи до телевізора

Выберите один из следующих методов подключения в соответствии с гнездами/разъемами телевизора. Виберіть один із показаних нижче способів підключення відповідно до штекера/гнізда вашого телевізора.

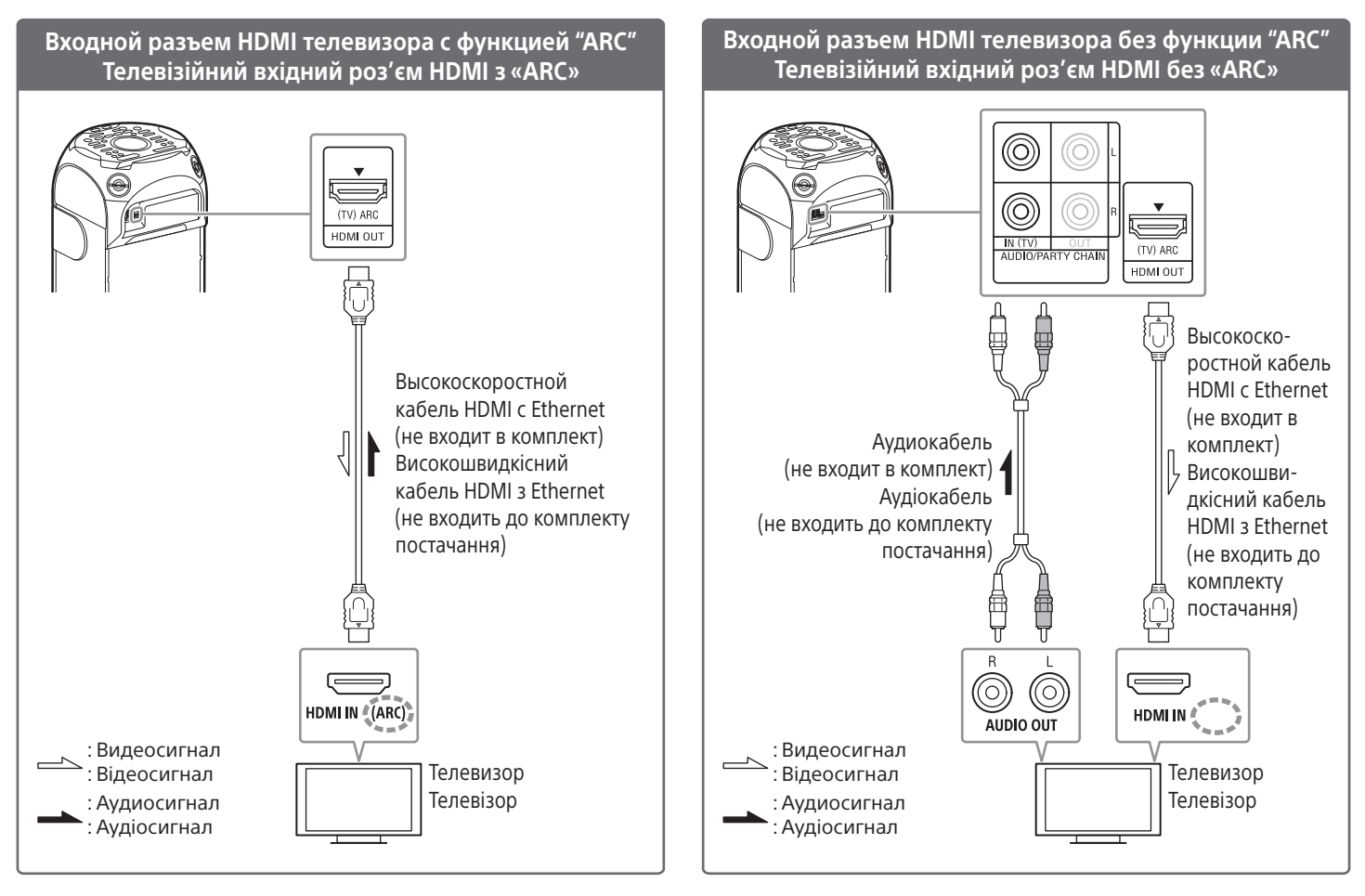

#### Примечание

Для прослушивания звука телевизора выполните следующие действия:

- Нажмите несколько раз FUNCTION для выбора "TV".
- Выберите для настройки громкоговорителей телевизора (BRAVIA) параметр Аудио система. Для получения сведений о способе настройки телевизора см. инструкции по эксплуатации телевизора.

### Примітка

- Щоб прослуховувати звук телевізора, виконайте такі дії:
- Натисніть FUNCTION декілька разів, щоб вибрати «TV».
- На телевізорі (BRAVIA) слід налаштувати в якості динаміків аудіосистему. Для отримання відомостей про налаштування телевізора див. інструкцію з експлуатації.

#### **Примечания о функции Party Light**

Функция Party Light будет включена после включения системы. Избегайте попадания в глаза прямых лучей от подсветки. Для выключения функции Party Light несколько раз нажмите PARTY LIGHT для выбора "LED OFF".

#### **Примітка щодо режиму Party Light**

Режим Party Light стане активним після увімкнення системи. Не дивіться прямо на світловипромінюючі деталі. Щоб вимкнути функцію Party Light, натисніть PARTY LIGHT декілька разів, щоб обрати «LED OFF».

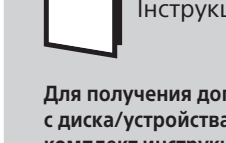

Инструкция по эксплуатации Інструкція з експлуатації

**Для получения дополнительных сведений о воспроизведении с диска/устройства USB и других функциях см. входящую в комплект инструкцию по эксплуатации. Щоб отримати додаткову інформацію про відтворення диска/ пристрою USB та інші функції, див. інструкцію з експлуатації, яка входить до комплекту постачання.**

# Потоковая передача музыки с устройства с BLUETOOTH® Потокове передавання музики з пристрою BLUETOOTH®

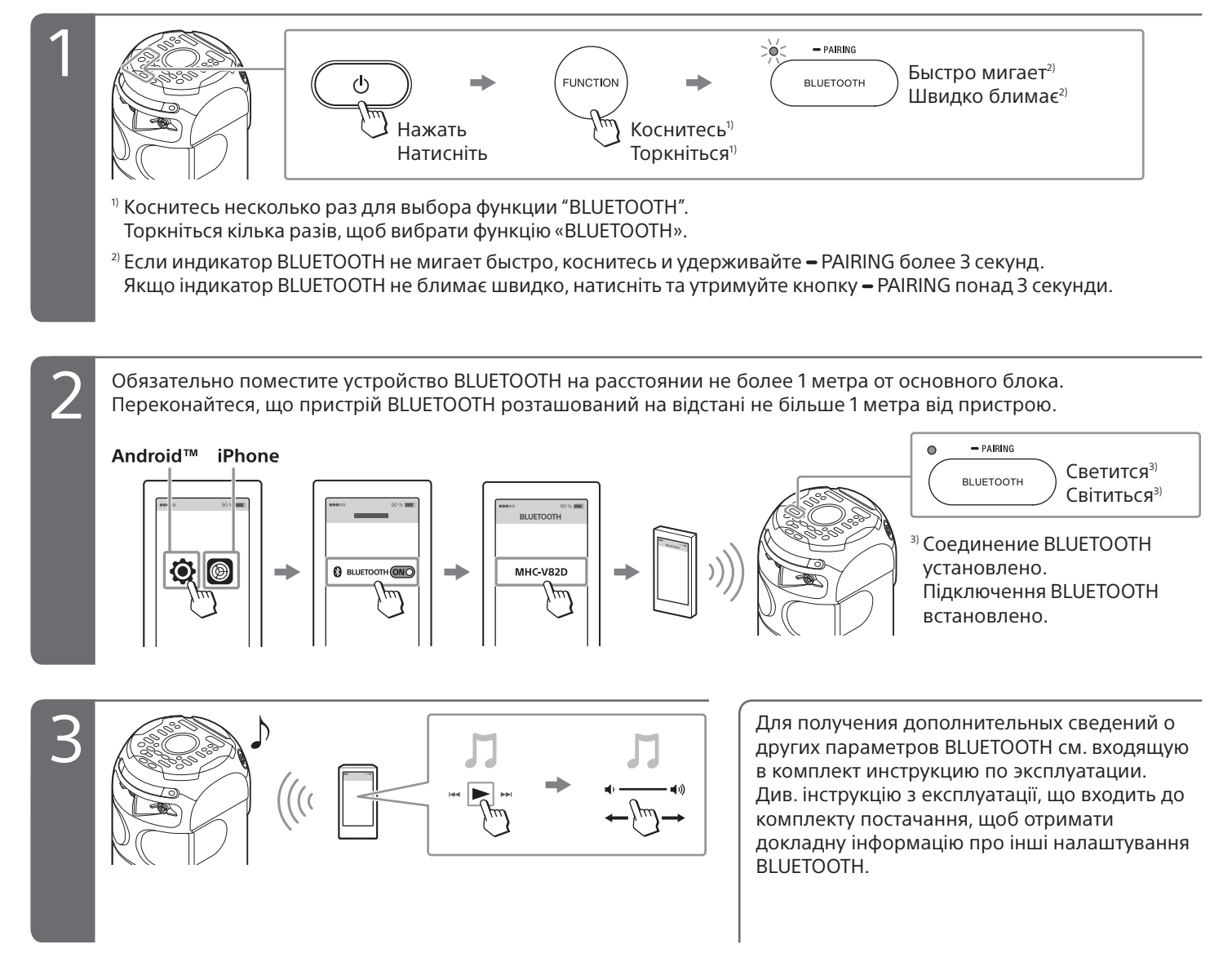

## **Во время прослушивания музыки на ПК**

- Убедитесь, что ПК оснащен функцией BLUETOOTH, а затем включите функцию BLUETOOTH. Для получения дополнительных сведений см. инструкции по эксплуатации ПК.
- Выберите для настройки громкоговорителя ПК режим включения звука.

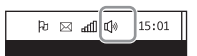

Если установлен режим отключения звука, система не будет выводить звук.

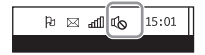

Если звук все еще не выводится системой, щелкните значок громкости и отрегулируйте уровень громкости.

### **Увімкнення прослуховування музики на ПК**

- Переконайтеся, що ПК оснащено функцією BLUETOOTH, після чого активуйте функцію BLUETOOTH на ПК. Докладну інформацію див. в інструкції з експлуатації ПК.
- На ПК слід налаштувати динамік в увімкнений режим.

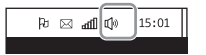

Якщо встановлено режим приглушення звуку (вимк.), система не буде здійснювати виведення звуку.

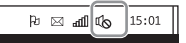

Якщо, як і раніше, виведення звуку із системи не здійснюється, клацніть піктограму звуку та відрегулюйте гучність.